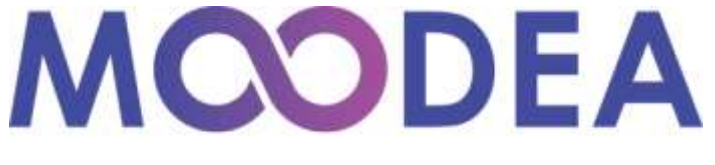

Plateformes de formation

# **OFFRE DE SERVICE**

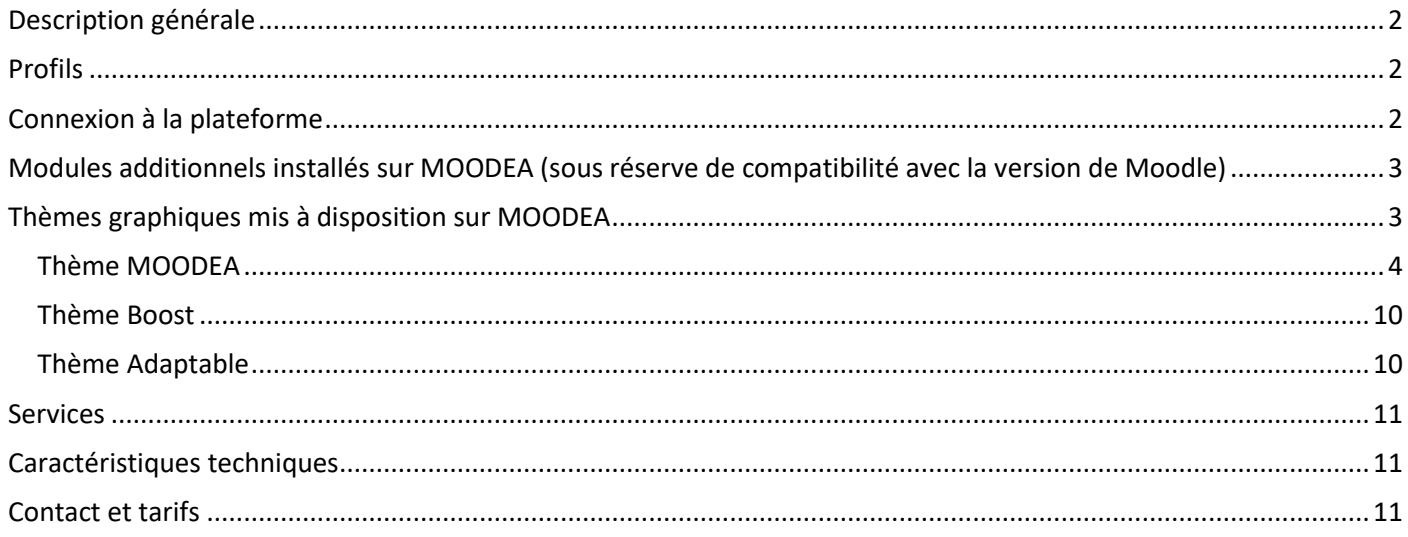

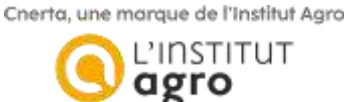

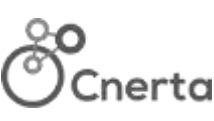

# <span id="page-1-0"></span>**Description générale**

**MOODEA** est basée sur Moodle, une plateforme d'apprentissage en ligne permettant aux enseignants de :

- créer des cours dynamiques en mettant des contenus en ligne ;
- concevoir des évaluations ou des quizz ;
- assurer le suivi des activités ;
- mettre en place des activités collaboratives comme un glossaire, un wiki ;
- communiquer avec les apprenants ou avec les enseignants grâce au forum, au chat ;
- utiliser des modules créés par la communauté Moodle.

**Moodle** est un logiciel libre qui dispose d'une large communauté d'utilisateurs.

#### **Public**

Moodle s'adresse à un large public, enseignants, créateurs de cours, apprenants.

## <span id="page-1-1"></span>**Profils**

- gestionnaire : permet de gérer les utilisateurs, les catégories et de créer des cours ;
- créateur de cours ;
- enseignant : animation du cours, suivi des apprenants, création d'activités dans les cours ;
- enseignant non éditeur : idem enseignants mais ne peuvent pas créer d'activités dans les cours ;
- étudiant : utilisateur identifié, inscrit à un cours ;
- visiteur : utilisateur non identifié ;
- administrateur est un profil réservé à l'Institut Agro Dijon.

# <span id="page-1-2"></span>**Connexion à la plateforme**

L'authentification de base se fait à l'aide de comptes (identifiant - mot de passe) créés ou importés par le gestionnaire de la plateforme.

Sur demande, il est possible d'activer l'authentification avec les identifiants de messagerie :

- Educagri pour les personnels de l'enseignement agricole public ;
- Sésame SAPIA pour les apprenants.

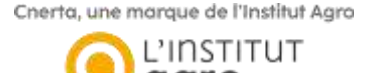

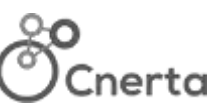

## <span id="page-2-0"></span>**Modules additionnels installés sur MOODEA (sous réserve de compatibilité avec la version de Moodle)**

## Les plateformes MOODEA sont enrichies des fonctionnalités supplémentaires suivantes :

- format de cours par onglet (format onetopic) ;
- affichage des cours en mode tuiles (format tiles) ;
- affichage des cours sous la forme de carte mentale (block mymindmap overview) ;
- présentation de textes, d'images dans les cours (mod\_unilabel) ;
- éditeurs de texte (atto cloze, atto fullscreen, atto fontsize, atto wiris, atto fontawesomepicker, tinymce h5p);
- suite bureautique Onlyoffice (mod\_onlyofficeeditor) ;
- activités Geogebra (mod geogebra) ;
- carte heuristique (mod mindmap) ;
- import de contenu de fichier .docx dans une ressource livre (booktool wordimport) ;
- activité de type sondage pour recueil d'opinion (mod questionnaire) ;
- **bloc panier d'activités** (block\_sharing\_cart) ;
- bloc de progression (block completion progress) ;
- bloc usages et volumétrie (block show data) ;
- bloc participation (block participation) ;
- **bloc gestion des rôles** (block\_supergest) ;
- Présence (mod attendance) ;
- **•** prise de rendez-vous (mod scheduler) ;
- édition de certificats (mod customcert) ;
- suivi des apprenants (LSTAT) ;
- **·** livraison de badges créés avec Open Badge Factory (local obf).

Sur demande et sous réserve d'être abonné :

- accès aux ressources d'Educagri éditions pour les abonnés (mod educagri) ;
- accès aux ressources Agrilearn pour les abonnés à Agrilearn (mod\_agrilearn) ;
- visioconférence avec Zoom selon votre forfait de réunions Zoom (mod\_zoom) ;
- lien Ypareo-Moodle (auth\_ypareo) ;
- outil d'interaction Wooclap pour les abonnés à Wooclap (mod wooclap).

Les demandes d'ajout de modules sont étudiées au cas par cas. Après analyse de l'aspect sécuritaire, l'objectif est de les partager ensuite à toute la communauté des utilisateurs MOODEA.

# <span id="page-2-1"></span>**Thèmes graphiques mis à disposition sur MOODEA**

Vous pouvez choisir un des thèmes graphiques suivants qui respecte les codes du « Responsive Web Design », s'adaptant à tous les supports :

- MOODEA (V4)
- Boost
- Adaptable

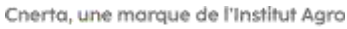

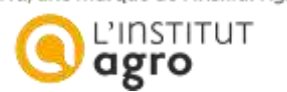

## <span id="page-3-0"></span>**Thème MOODEA**

Le thème MOODEA développé par l'équipe MOODEA de Cnerta-Web est tout à fait personnalisable.

## **1 - Choix d'une couleur dominante**

Vous pouvez choisir une couleur dominante parmi ces 18 couleurs ou en choisir une personnalisée. Elle sera visible dans le pied de page, sur les liens, sur les icônes de catégories…

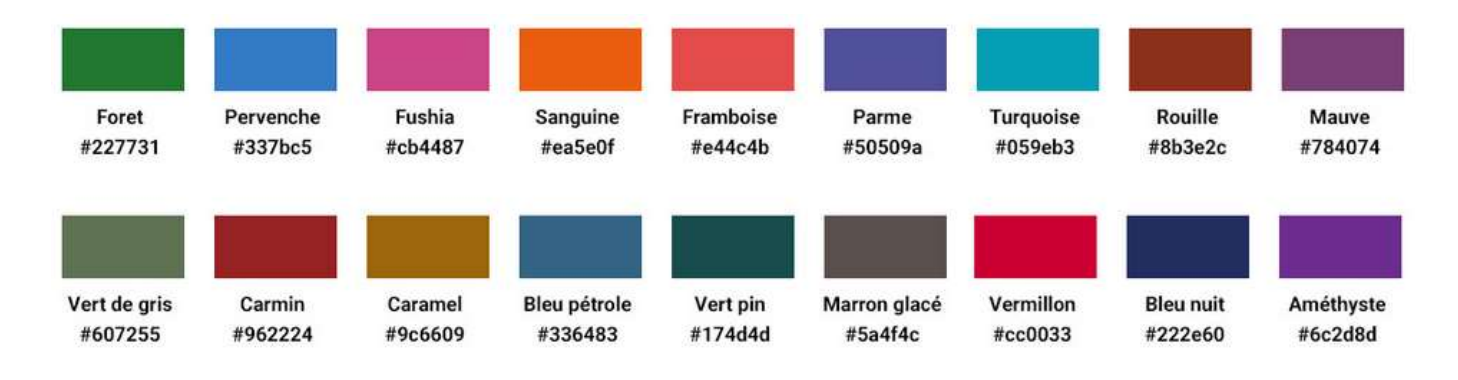

## **2 - Choix d'un visuel définissant une ambiance**

Animal

Vous pouvez choisir un visuel parmi ces 10 ambiances ou choisir un visuel personnalisé. Ce visuel s'affichera sur la page de connexion de votre plateforme.

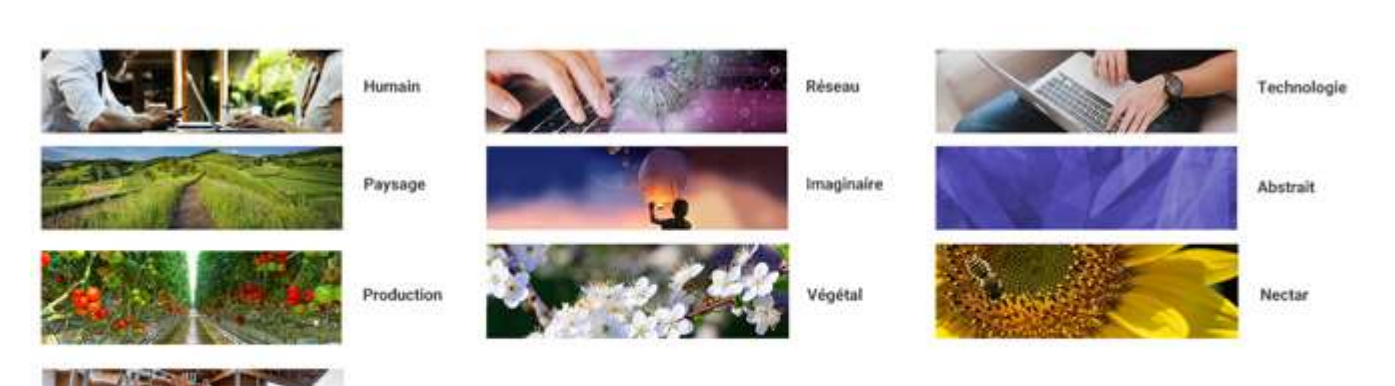

Cnerta, une marque de l'Institut Agro

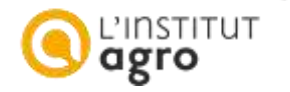

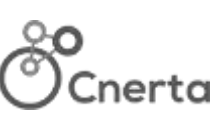

#### **Exemple sur moodea.educagri.fr**

Couleur dominante personnalisée #464D9C et ambiance « Végétal »

Page de connexion

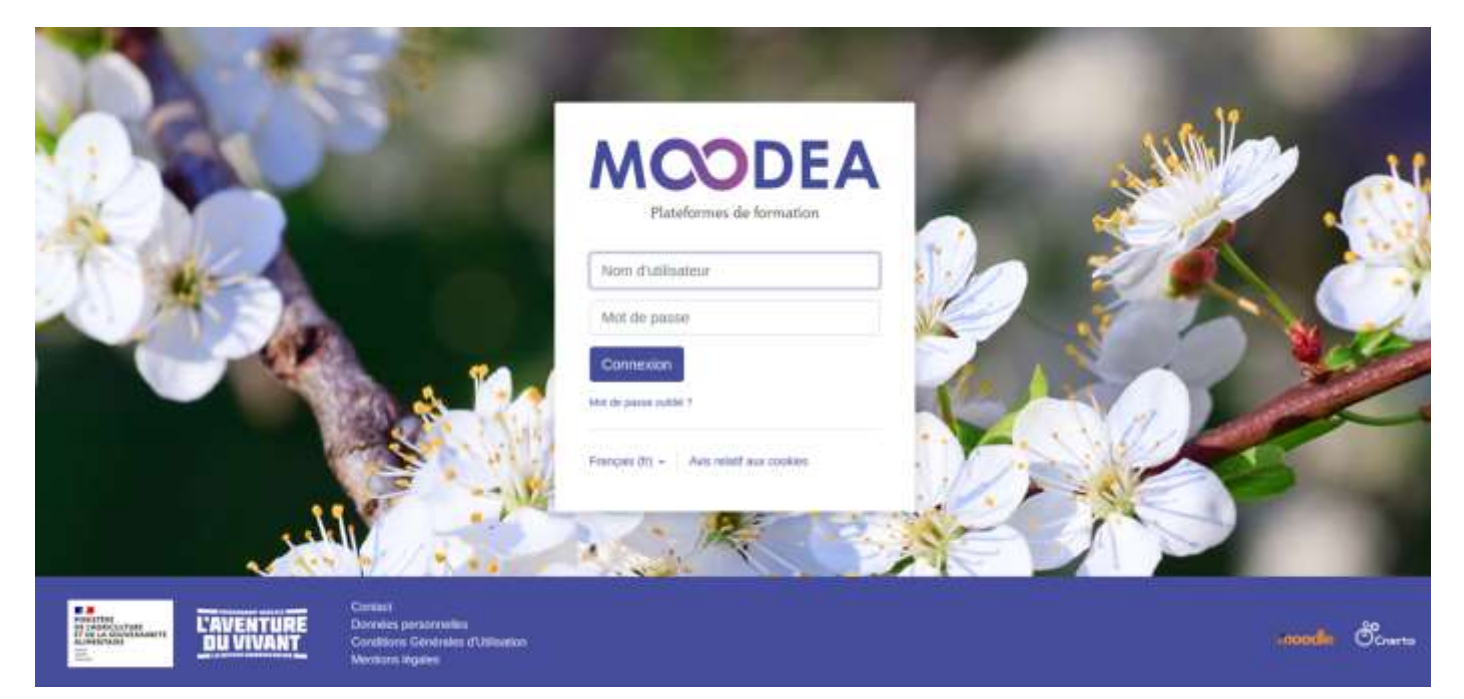

## Tableau de bord en mode connecté

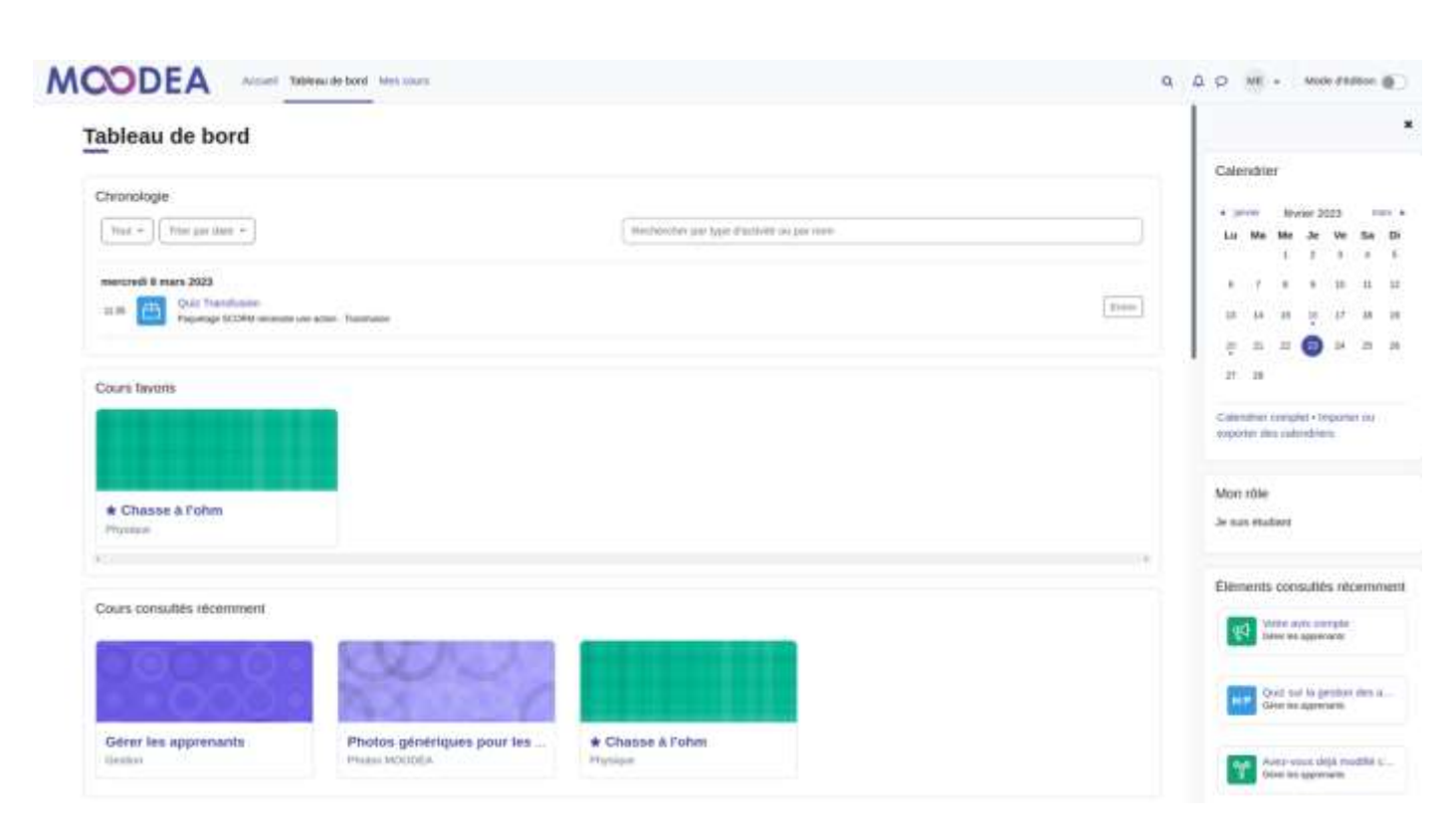

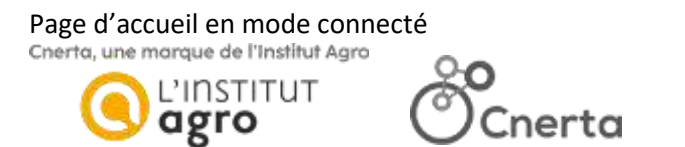

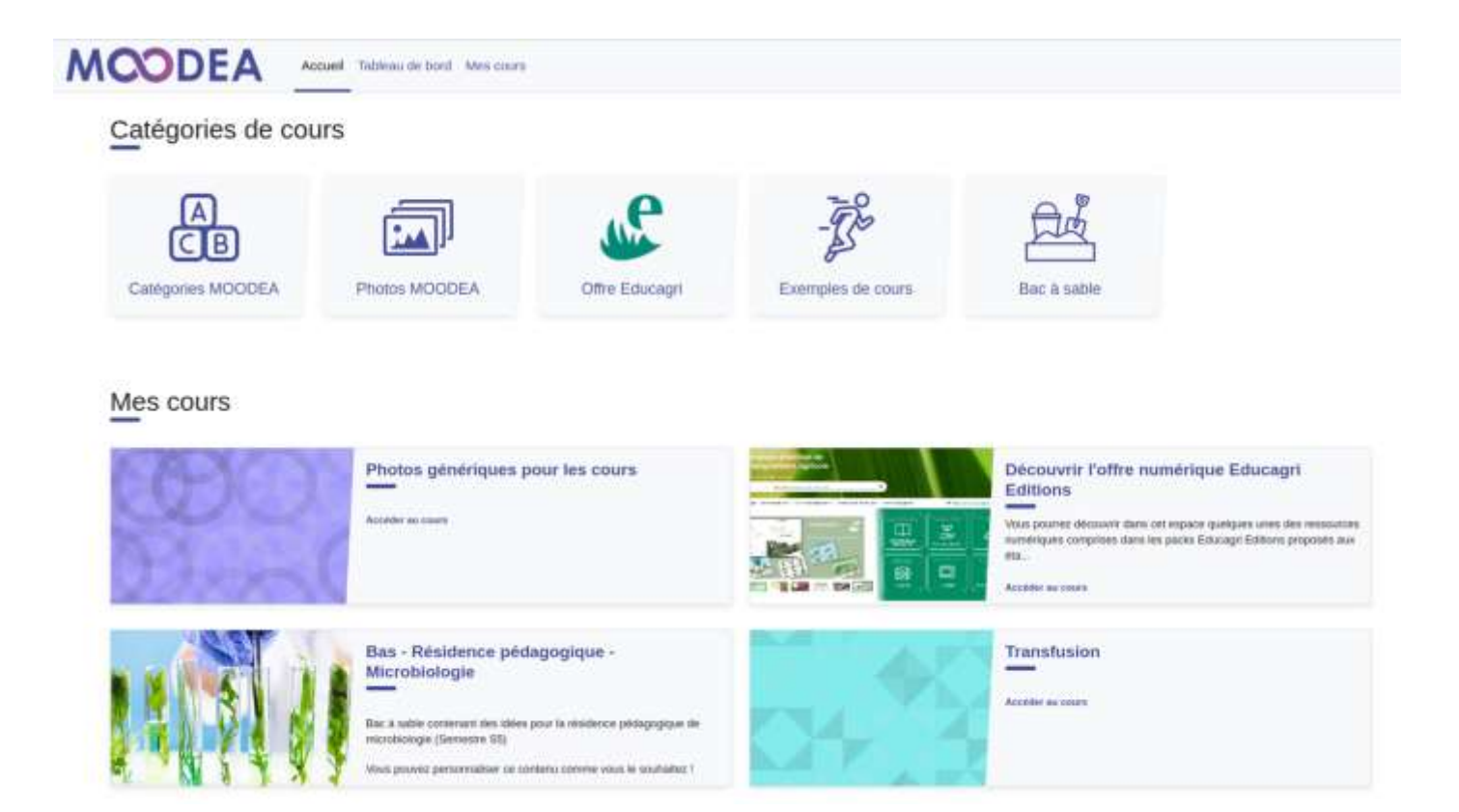

Cnerta, une marque de l'Institut Agro

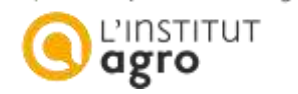

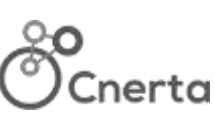

## **3 - Choix d'icônes pour illustrer vos catégories**

À la création d'une catégorie, vous pouvez choisir une icône parmi la banque d'icônes suivantes ou télécharger votre propre icône. La couleur des icônes est celle de la couleur dominante de la plateforme. Les catégories non rattachées à une icône hériteront de l'icône par défaut.

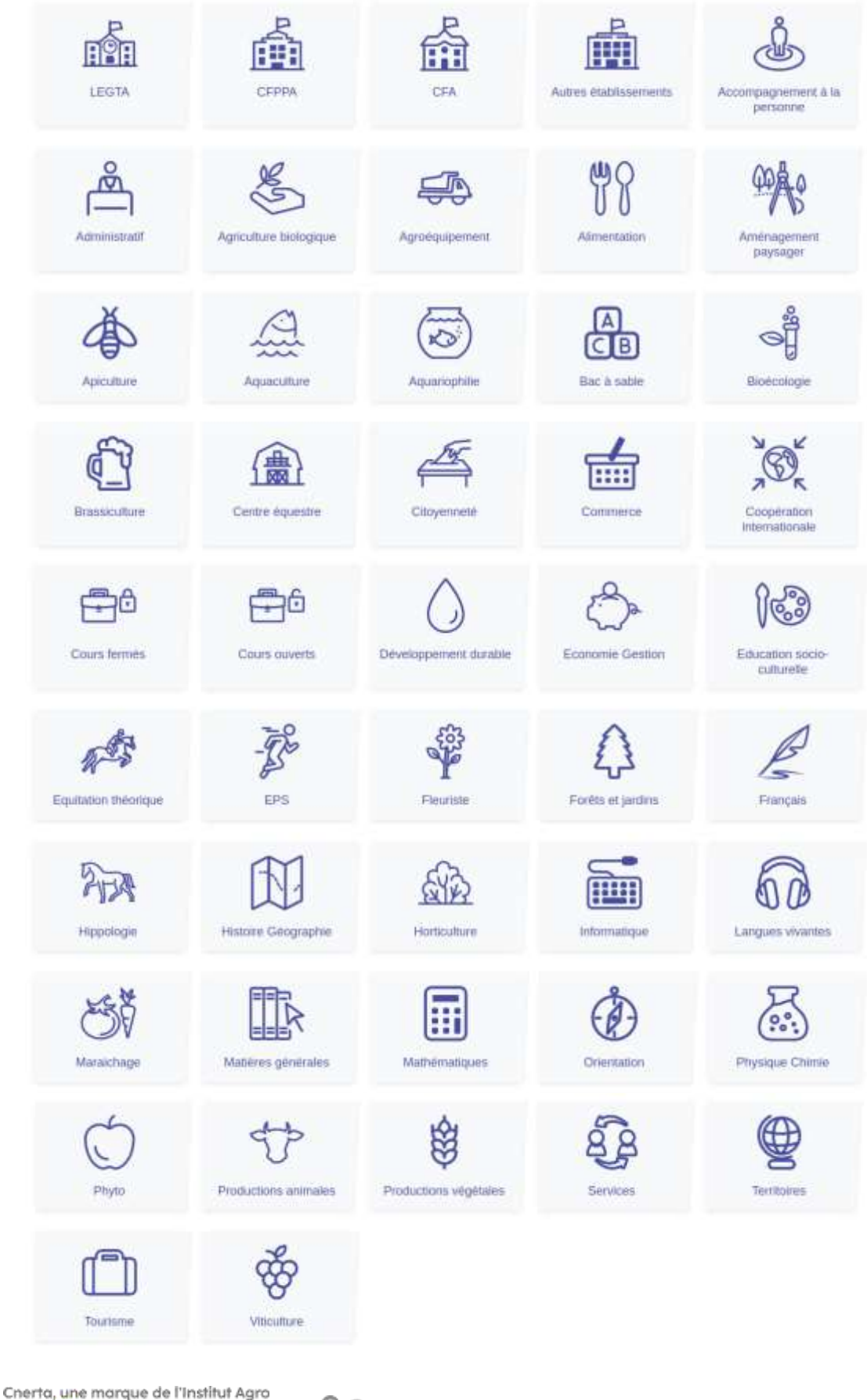

erta

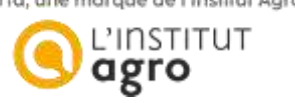

## **4 - Choix de photos pour illustrer vos cours**

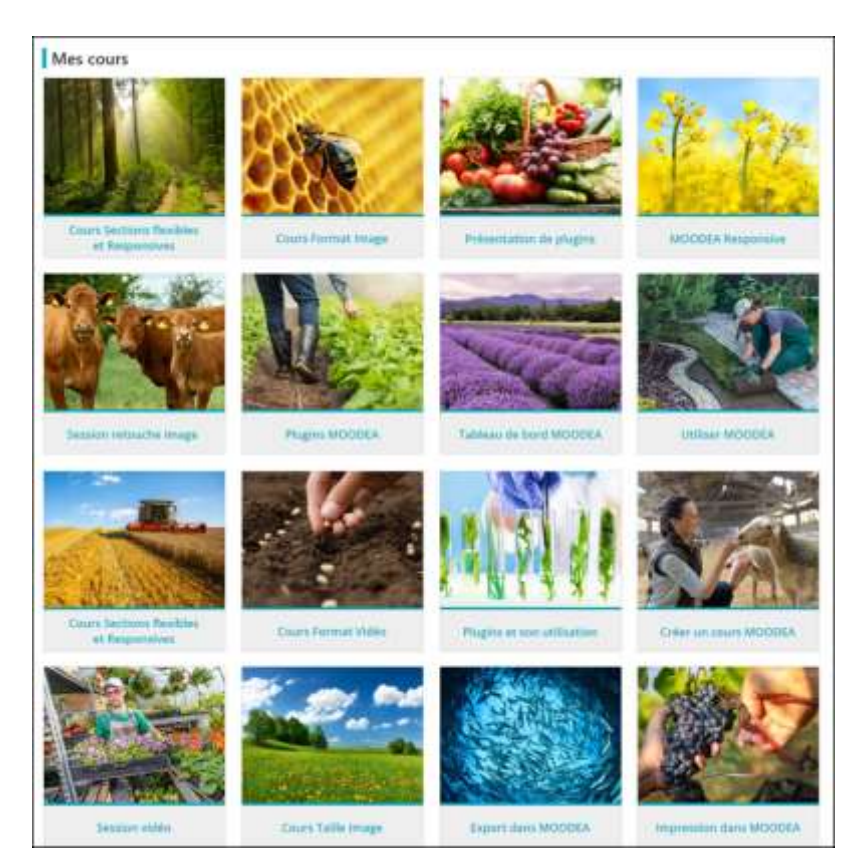

À la création d'un cours, vous pouvez choisir une image parmi la banque de 16 photos cicontre ou **télécharger votre propre image**.

Si aucune image n'a été choisie pour illustrer votre cours, une image graphique aléatoire sera placée dans la carte visuelle.

## **Exemple sur moodea.educagri.fr**

Les 2 premiers cours sont illustrés par une image graphique aléatoire.

Les 2 autres cours sont illustrés par des photos de la banque d'images mises à votre disposition.

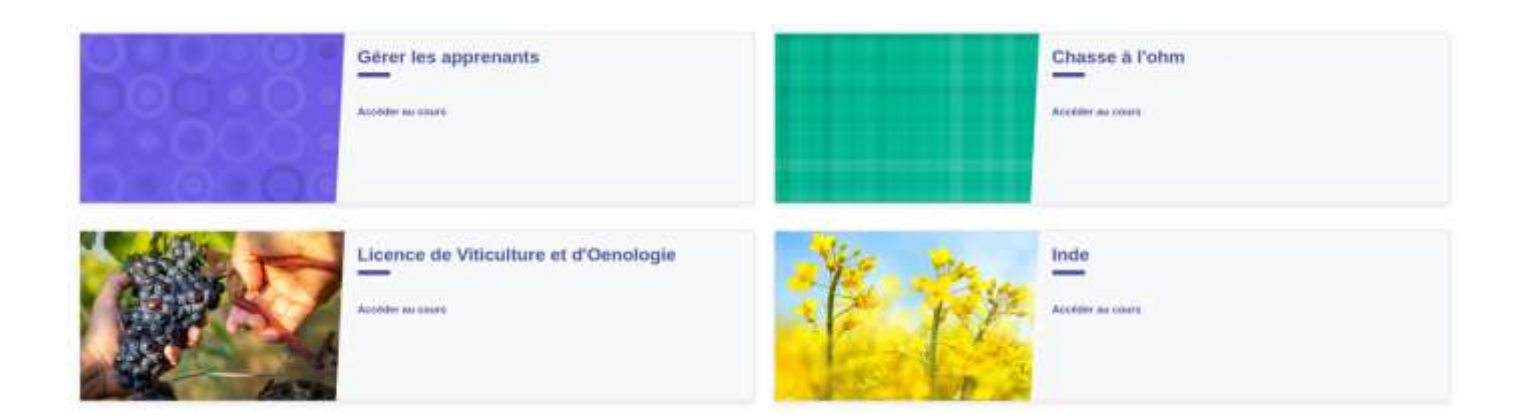

Cnerta, une marque de l'Institut Agro

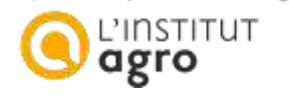

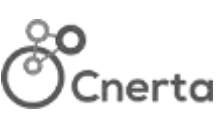

La carte visuelle affiche la photo du cours, son intitulé et sa présentation éventuelle.

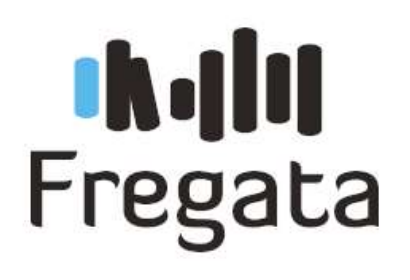

## Gérer les apprenants

Ce cours vous sera utile tout au long de l'année scolaire pour vous aider à transcrire dans Fregata les inscriptions de vos apprenants et ...

Accéder au cours

Au survol du cours, la catégorie et le(s) enseignant(s) s'affichent.

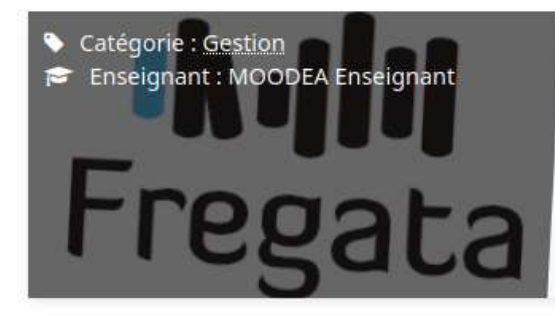

## Gérer les apprenants

Ce cours vous sera utile tout au long de l'année scolaire pour vous aider à transcrire dans Fregata les inscriptions de vos apprenants et ...

Accéder au cours

## **Personnalisation du thème MOODEA, en résumé**

- accompagnement dans la personnalisation de votre plateforme ;
- intégration de votre propre visuel ;
- intégration de logos (logo établissement, logo du ministère, logo "L'aventure du vivant" de l'enseignement agricole, autres logos) ;
- mise à disposition d'une banque d'icônes pour illustrer vos catégories de cours et une banque de photos pour illustrer vos cours.

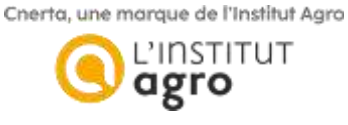

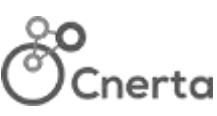

## <span id="page-9-0"></span>**Thème Boost**

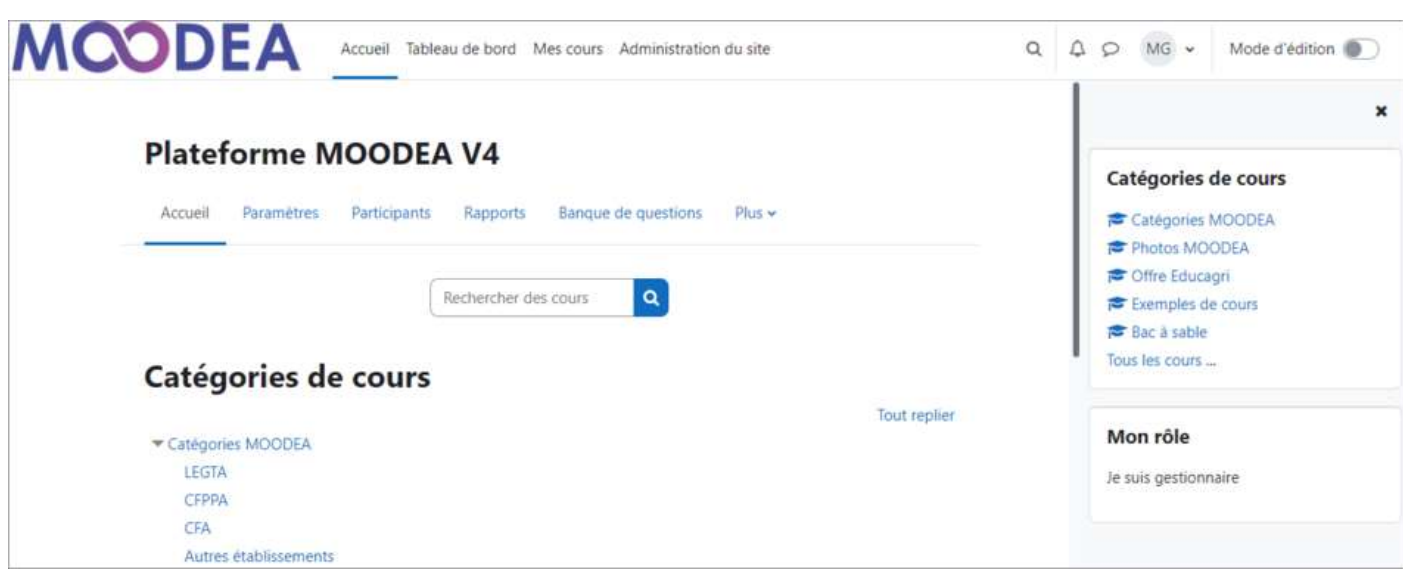

Descriptif du thème Boost : [docs.moodle.org/4x/fr/Thème\\_Boost](https://docs.moodle.org/3x/fr/Thème_Boost)

## <span id="page-9-1"></span>**Thème Adaptable**

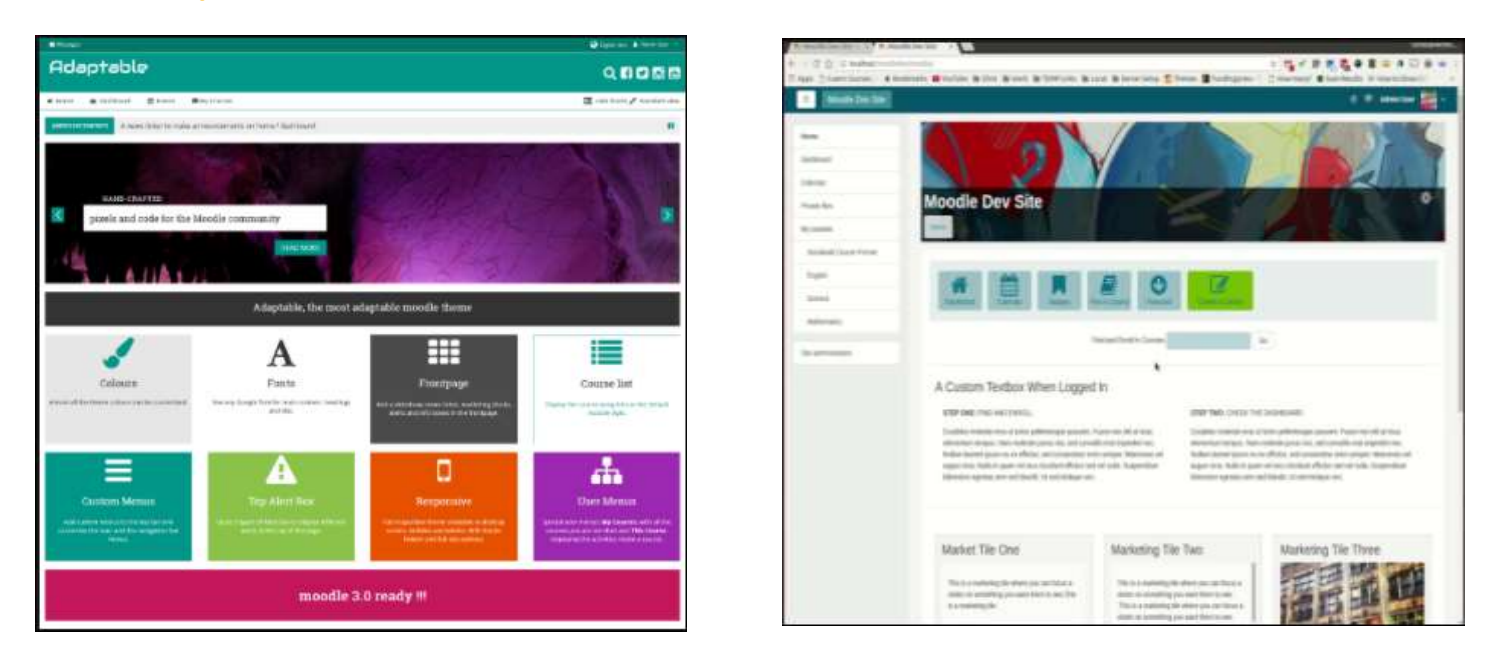

Descriptif du thème Adaptable : [docs.moodle.org/4x/fr/Thème\\_Adaptable](https://docs.moodle.org/3x/fr/Thème_Adaptable)

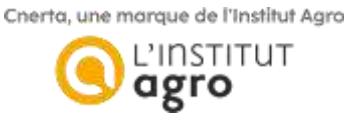

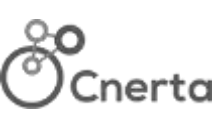

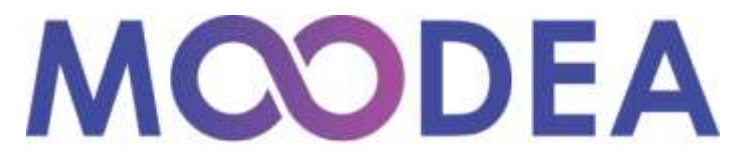

Plateformes de formation

# <span id="page-10-0"></span>**Services**

**Délai de mise en service après validation du devis** En moyenne, sous un délai de 10 jours ouvrés à compter de la signature de la convention (sous réserve qu'il n'y ait pas de développement spécifique).

## **Installation / paramétrages**

La mise en route du service comprend :

- la mise en place de l'hébergement ;
- l'installation de la solution et la configuration de base ;
- la mise en place des principaux utilisateurs et des droits ;
- la mise en place du thème.

## **Abonnement**

L'abonnement comprend :

- l'hébergement du service ;
- les mises à jour de sécurité ;
- les mises à jour majeures du socle technique ;
- les sauvegardes : toutes les données et applications sont sauvegardées sur la base d'un fonctionnement incrémental quotidien, hebdomadaire et mensuel ;
- le nom de domaine en educagri.fr (pour les établissements d'enseignement agricole public) ;
- l'assistance technique par mails.

#### **Garantie de fonctionnement**

En cas d'interruptions programmées, l'Institut Agro Dijon informe la Maîtrise d'ouvrage, par messagerie et au moins 3 jours ouvrés avant les interventions, de la nature et de la durée des opérations.

En cas d'interruptions non programmées ou de dysfonctionnements rencontrés sur le service, la DSI de l'Institut Agro Dijon s'engage à tout mettre en œuvre pour réduire le temps de l'indisponibilité constatée.

l'Institut Agro Dijon étant fermé administrativement pendant une partie de la période estivale et de fin d'année, elle ne peut garantir un rétablissement de

Cnerta, une marque de l'Institut Agro

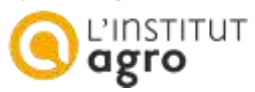

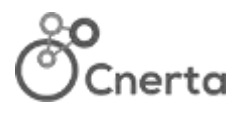

l'accès aux services et leurs fonctionnalités sur ces périodes de fermeture.

#### **Plateforme de démonstration**

moodea.educagri.fr

#### **Assistance technique**

L'Institut Agro Dijon n'effectue aucune assistance directement auprès des utilisateurs finaux du service (internautes).

Les problèmes et demandes de corrections sont à transmettre par mail [\(moodea@cnerta-web.fr\)](mailto:moodea@cnerta-web.fr) par les gestionnaires des plateformes.

#### **Documentation officielle en ligne** :

<https://docs.moodle.org/4x/fr>

# <span id="page-10-1"></span>**Caractéristiques techniques**

#### **Espace de stockage**

30 Go pour la plateforme de base + 10 Go par établissement supplémentaire dans le cas de plateforme multi-établissements. **Un hébergement externe de vos vidéos (Youtube, Viméo…) est préconisé.**

#### **Hébergement**

Les plateformes MOODEA sont hébergées en France sur l'infrastructure serveurs de l'Institut Agro Dijon.

#### **Sécurité**

La mise en place du certificat de sécurité SSL est assurée par l'Institut Agro Dijon.

## <span id="page-10-2"></span>**Contact et tarifs**

Pour toute demande de renseignements ou de tarifs, veuillez vous adresser à : **[moodea@cnerta-web.fr](mailto:moodle@agrosupdijon.fr)**